# LIBRARY GUIDE 2021

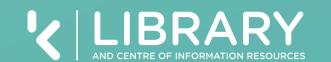

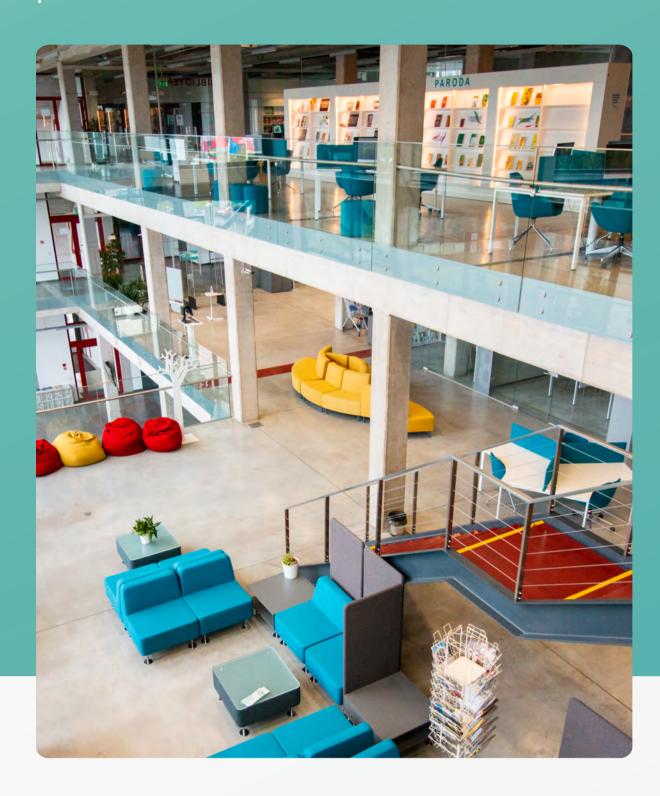

#### WHERE TO FIND THE LIBRARY?

Pramonės pr. 22A (2 floor), Kaunas http://biblioteka.kaunokolegija.lt

#### **HOW TO CONTACT US?**

Telephone +370 37 75 11 32 E-mail biblioteka@go.kauko.lt

#### WHAT ARE THE LIBRARY OPENING HOURS?

| Monday-Thursday                | 8-19 |
|--------------------------------|------|
| Friday                         | 8-17 |
| *Last Friday of the month from | 8-13 |
| During summer holidays         | 8-15 |

# HOW TO FIND AN INTERACTIVE MAP OF THE LIBRARY?

http://biblioteka.kaunokolegija.lt/map/

#### WHAT DOES THE LIBRARY OFFER?

- Study spaces;
- Selected printed and electronic resources;
- Computers and internet connection;
- Consultations and trainings.

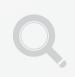

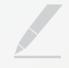

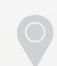

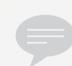

#### **HOW TO LOG IN TO A LIBRARY ACCOUNT?**

Open http://biblioteka.kaunokolegija.lt/en and click on My Account, then log in using Kaunas University of Applied Sciences e-mail name (till @) and the password. After logging in, click your last name and then My Library Card.

## **HOW TO FIND AND ORDER BOOKS?**

#### Library e-catalog:

- find the book and click on the storage location;
- find a book **call number** that shows the location of the book on the shelf;
- order a book online or see the book's location on an interactive map.

Find the book on the shelf according to the book call number. Example of a book call number: **005.7 OR-41**. The first numbers show the topic number on the shelf, and the second the alphabetical order of the book's location in the shelf section.

#### **HOW TO BORROW BOOKS?**

- have your Student Card or ID;
- record the issue of the book using a self-service machine or address the Library staff.

The books with green stickers are not lent home. In the e-catalogue, such books are marked by **Skaitoma vietoje** (read in the Library).

When looking for a book in the catalog or borrowing books, see the book return time in advance. Books can be borrowed for a semester, month, or week. Books will need to be returned on time, otherwise charged an overdue fee!

#### **HOW TO RETURN BOOKS?**

- use the self-service machine in the library;
- in case the Library is closed, use the self-service book return machine at the entrance to the Library on the first floor.

#### WHEN TO RETURN BOOKS?

Return books at the time specified in your account.

In case you are late to return a book, you are charged an overdue fee!

# HOW CAN I LEARN THE DATE OF BOOK RETURN?

Book return time find out in your account.

#### HOW TO EXTEND THE BOOK RETURN TIME?

Extend the deadline for returning books in your account or by e-mail: biblioteka@go.kauko.lt

Check the Kaunas University of Applied Sciences e-mails and read Library reminders!

#### **HOW TO FIND INFORMATION FOR STUDY PAPERS?**

#### **Virtual Library**

http://vb.kaunokolegija.lt/en

# **Subscribed and other databases:**

- open http://biblioteka.kaunokolegija.lt/en
- click on Resources.

Find e-resources guide by fields of study in the library page **Resources by topics.** 

### HOW TO OPEN ELECTRONIC SOURCES?

Open subscribed resources at home or elsewhere by logging in with your Kaunas University of Applied Sciences e-mail (till @) and password:

- in Kaunas University of Applied Sciences network through a VPN;
- in the Virtual Library <a href="http://vb.kaunokolegija.lt/en">http://vb.kaunokolegija.lt/en</a>
- on the DB website http://db.kaunokolegija.lt

# HOW TO WRITE STUDY PAPERS AND CITE REFERENCES?

## When writing study papers, you have:

- know the requirements for preparing study papers;
- select appropriate sources of information;
- use sources properly, cite them and compile bibliographies;
- to prepare study papers in accordance with the provisions of academic ethics.

#### Find out more about this:

- on the library website;
- practical classes for students;
- interactive training for students;
- to the Information Consultant.